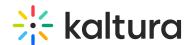

## How to update the KMS and KAF application's default player

Last Modified on 02/05/2024 8:19 am IST

The newly released V7 Player is used for the playback of media in your Kaltura MediaSpace and KAF applications. For additional information, see the Player module.

## Step 1 - Create a player

Go to your KMC and create a Smart Player via the **Kaltura Player Studio**. See The Kaltura Player Getting Started Guide for more information.

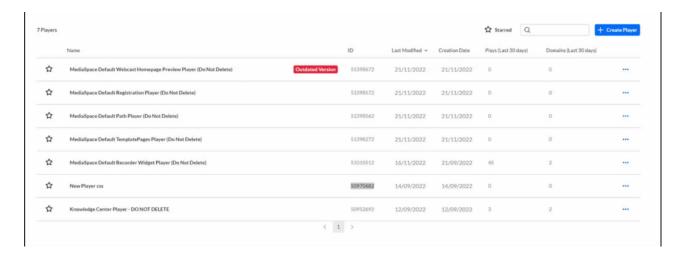

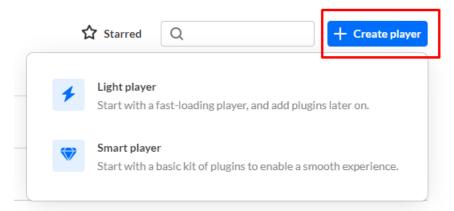

## **Step 2 - Configure your player**

Custom the player with the desired capabilities and style using the **Kaltura Player Studio**. To learn more, see Player Plugins & The Kaltura Player Admin Guides.

After your player is configured, copy the player ID.

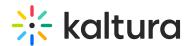

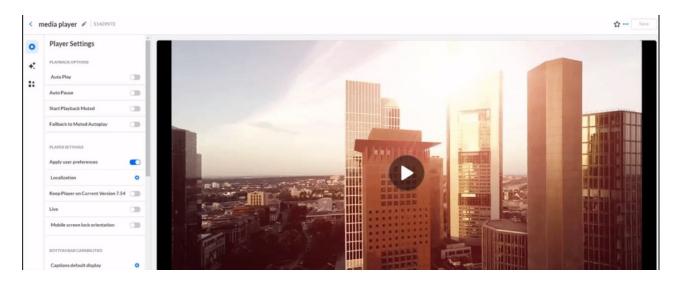

Step 3 - Apply the new player on your KMS/KAF application

- 1. Go to your KMS/KAF admin page and navigate to the Player module.
- 2. Set **playerId** with the uiConfld of the new player.
- 3. Optional You may also set the same uiConfld under **playerEditId** and **playerModerationId**.
- 4. Save.

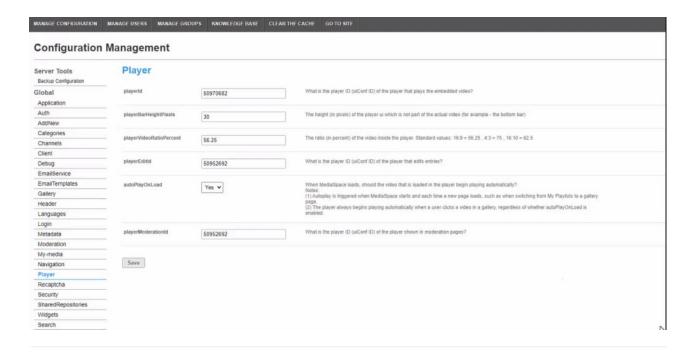